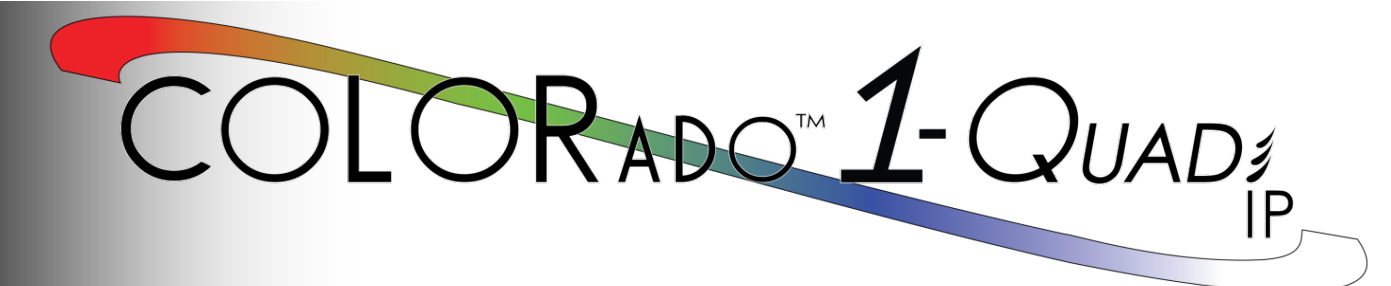

## **User Manual**

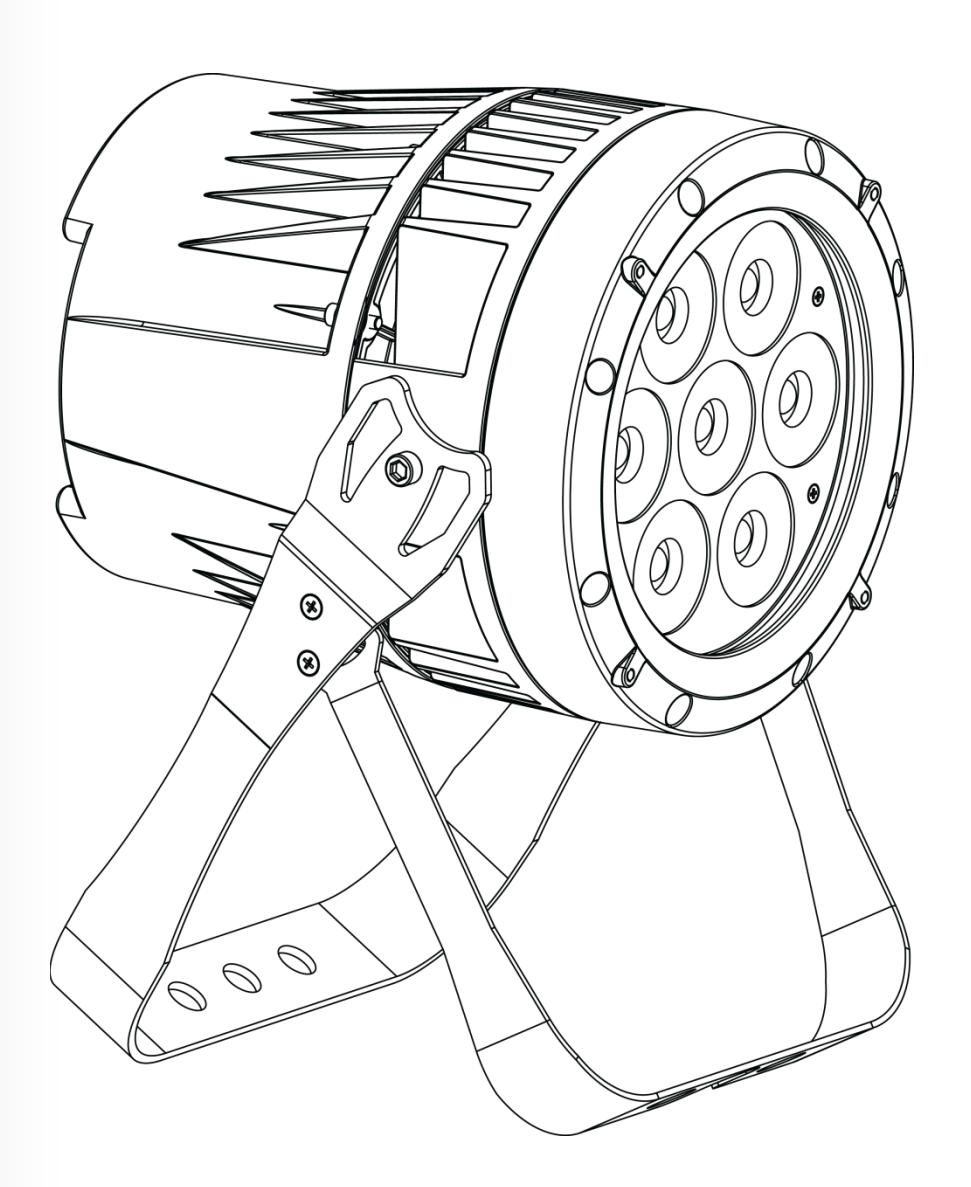

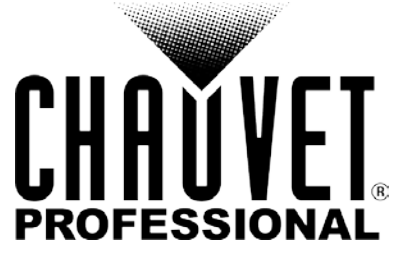

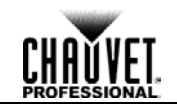

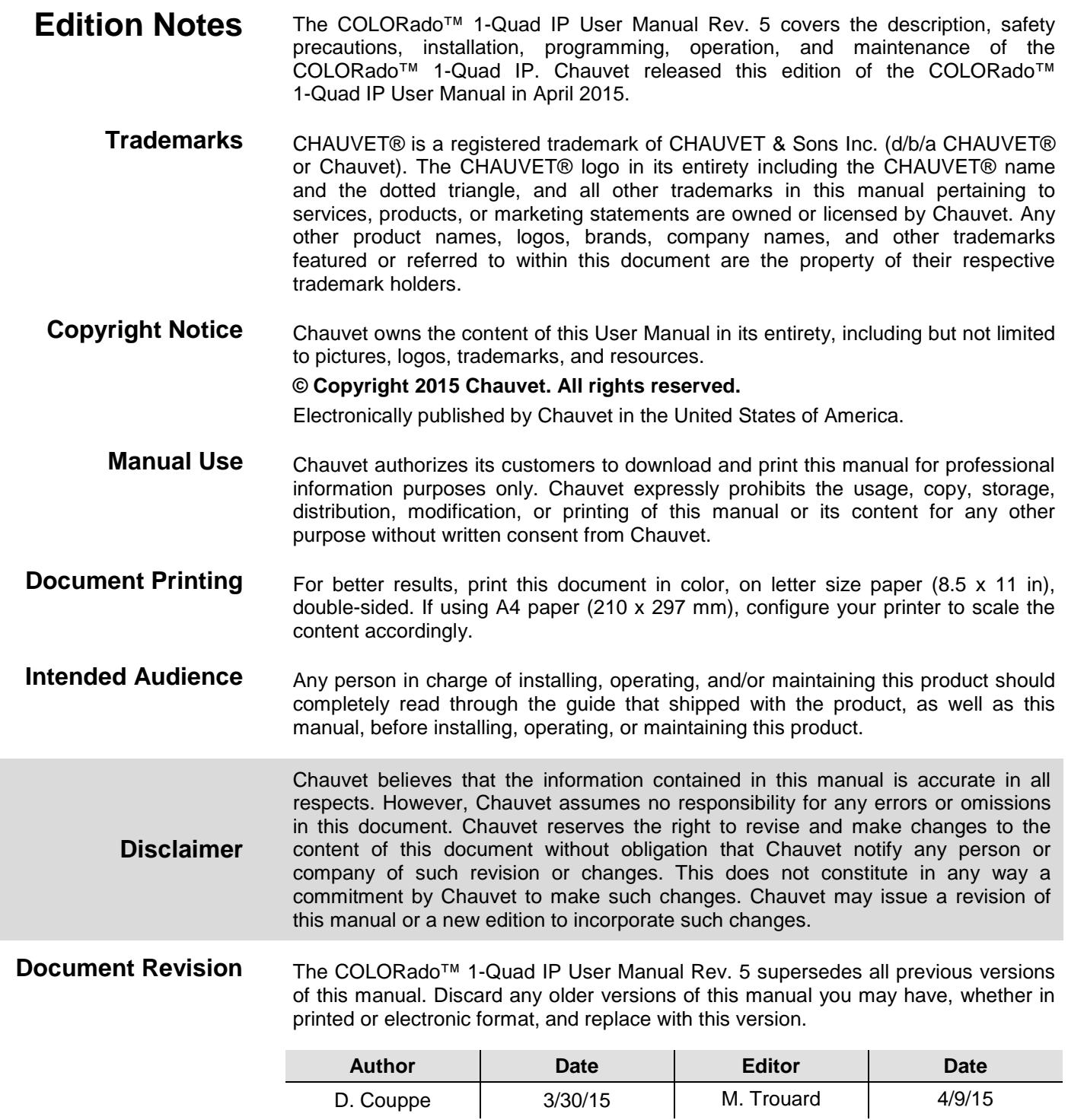

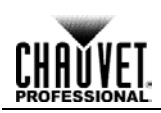

## **Table of Contents**

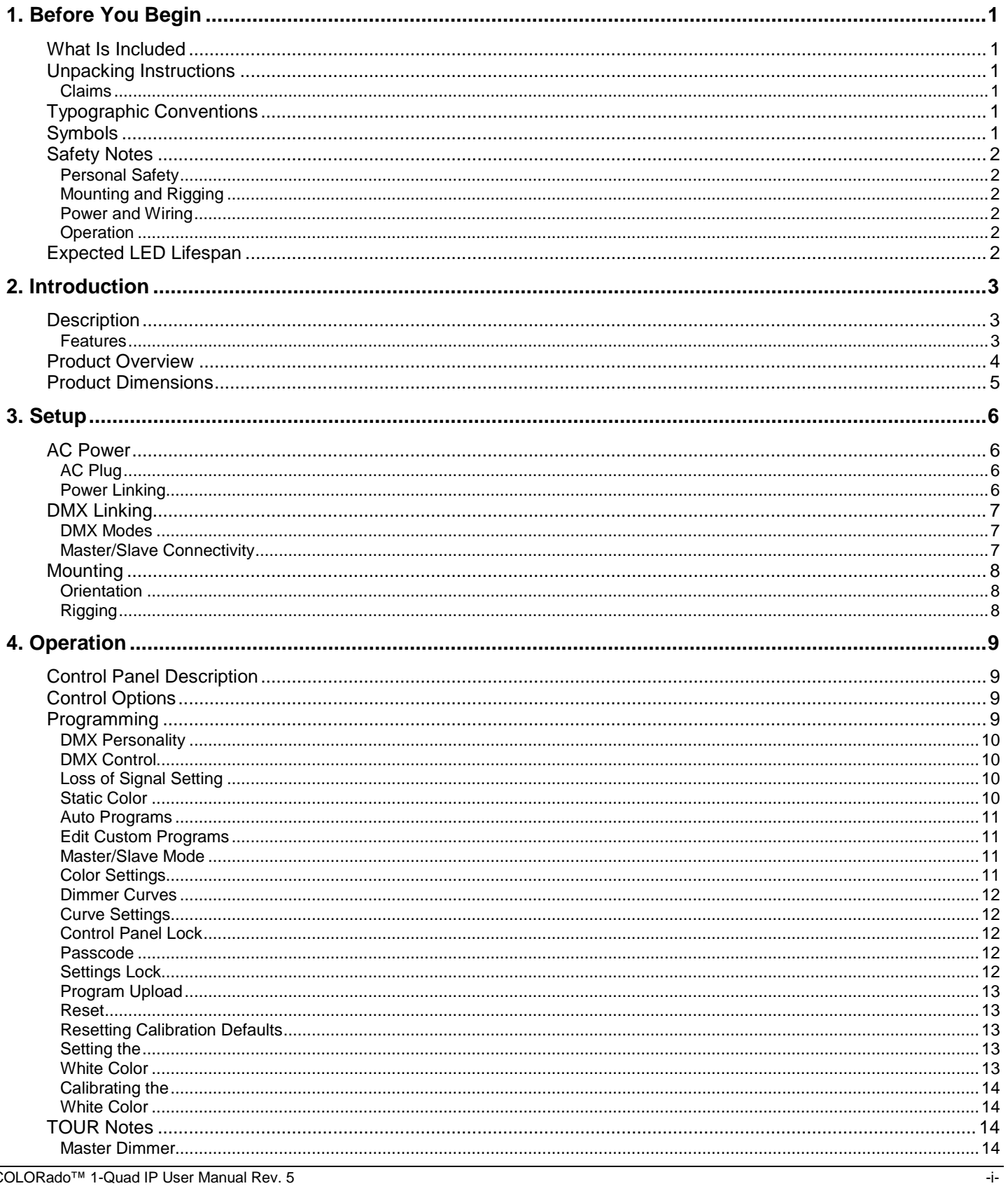

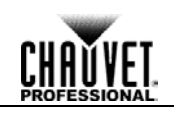

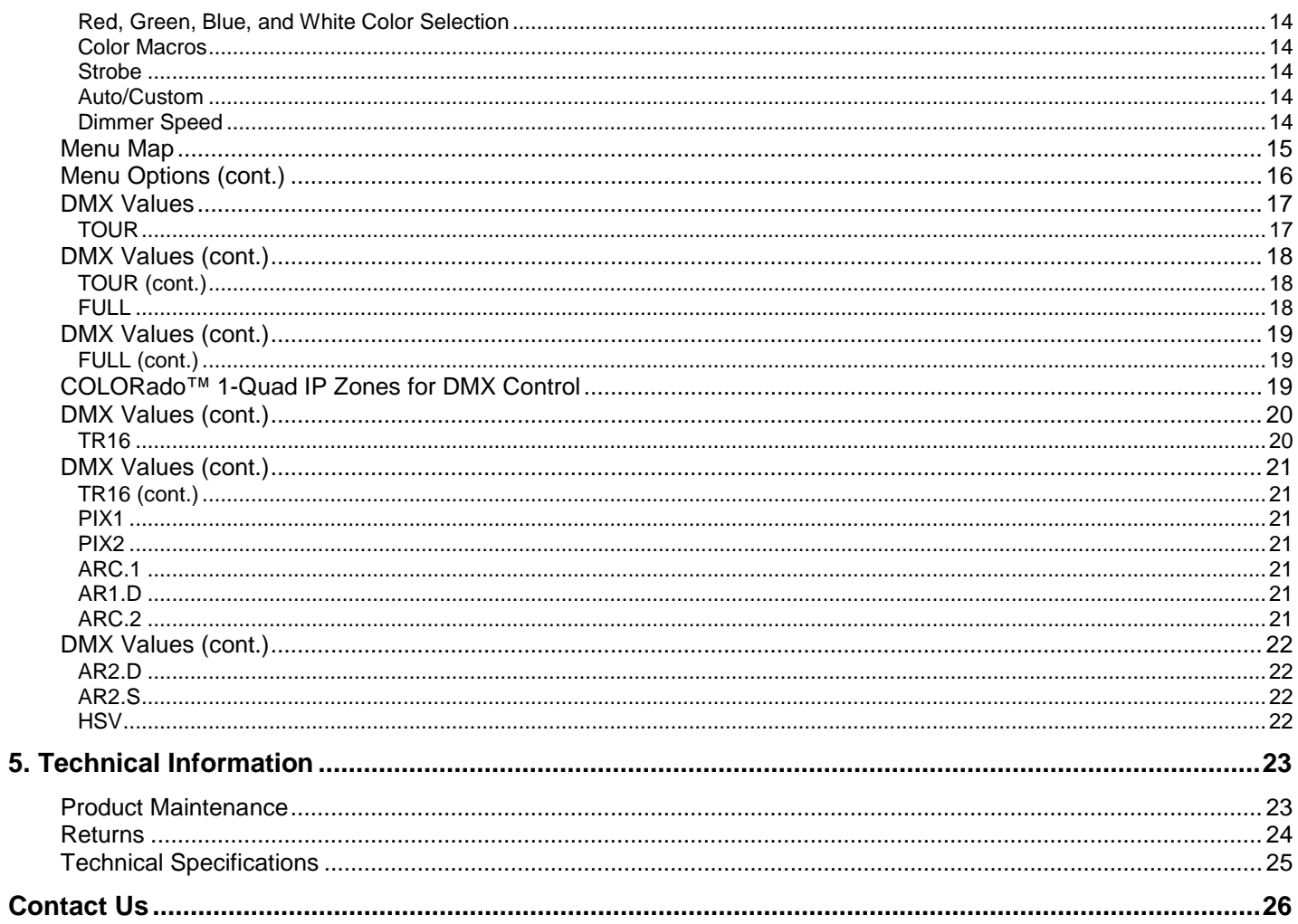

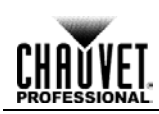

## <span id="page-4-0"></span>**1. Before You Begin**

<span id="page-4-4"></span><span id="page-4-3"></span><span id="page-4-2"></span><span id="page-4-1"></span>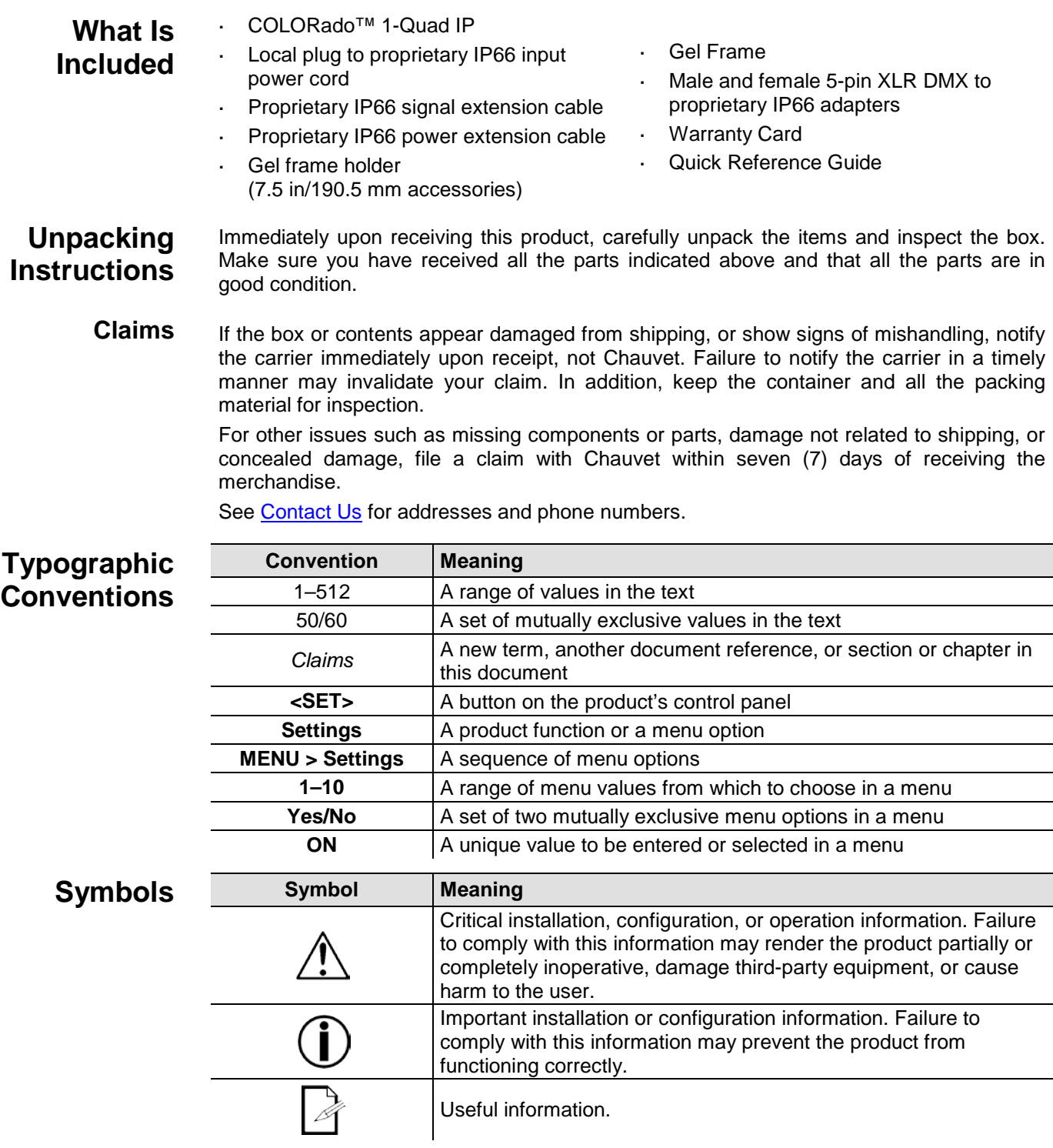

<span id="page-4-5"></span>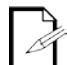

The term "DMX" used throughout this manual refers to the USITT DMX512-A digital data transmission protocol.

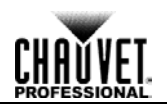

<span id="page-5-2"></span><span id="page-5-1"></span><span id="page-5-0"></span>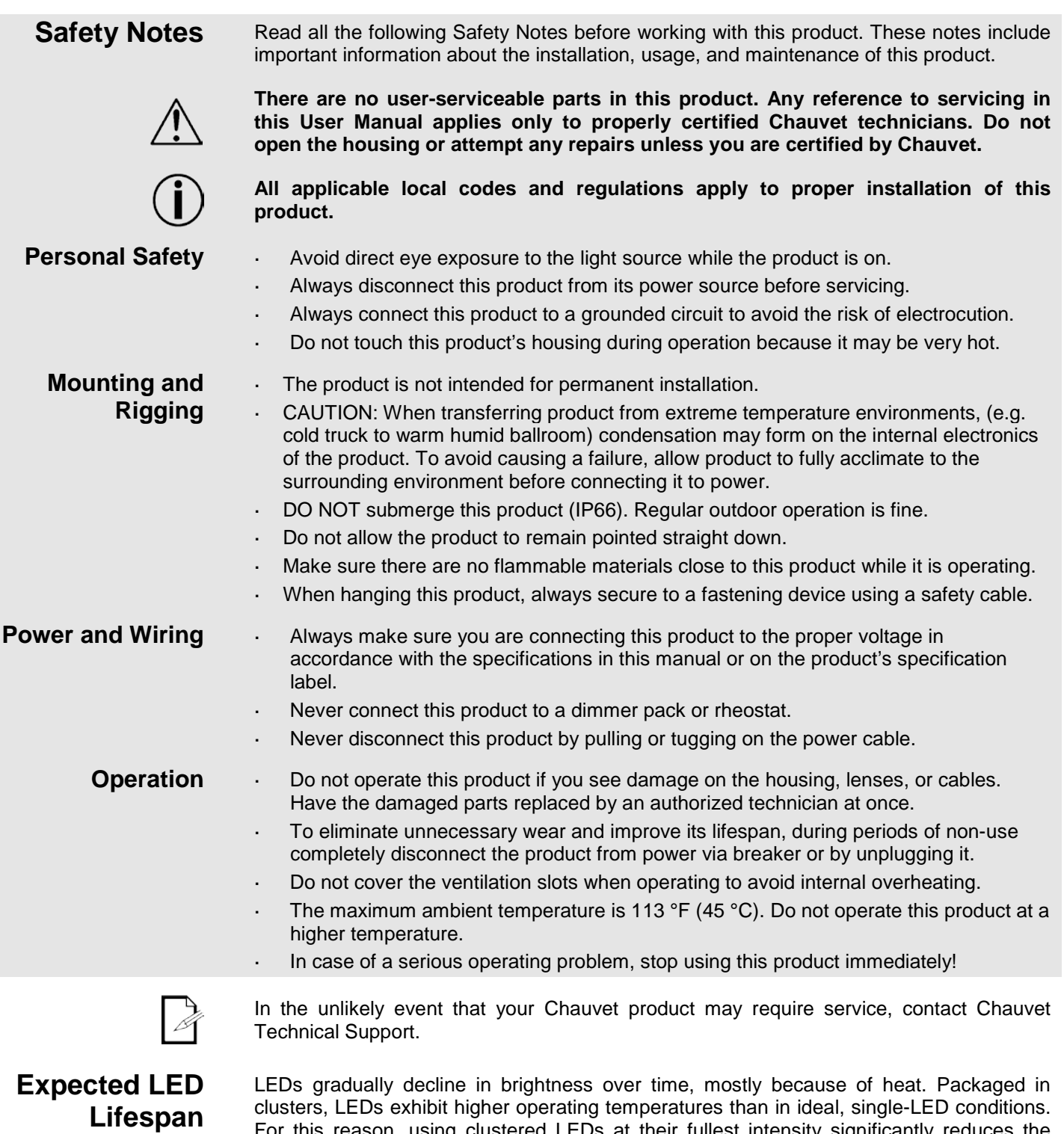

<span id="page-5-5"></span><span id="page-5-4"></span><span id="page-5-3"></span>For this reason, using clustered LEDs at their fullest intensity significantly reduces the LEDs' lifespan. Under normal conditions, this lifespan can be 40,000 to 50,000 hours. If extending this lifespan is vital, lower the operating temperature by improving the ventilation around the product and reducing the ambient temperature to an optimal operating range. In addition, limiting the overall projection intensity may also help to extend the LEDs' lifespan.

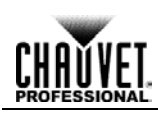

## <span id="page-6-1"></span><span id="page-6-0"></span>**2. Introduction**

**Description** The COLORado<sup>™</sup> 1-Quad IP is a high-power quad-color RGBW LED wash product. This product consists of a single module that houses the internal power supply, the main control, the control panel, the LED drivers, the LED boards, as well as the power and signal connectors. The COLORado<sup>™</sup> 1-Quad IP includes one double-bracketed yoke that can be both a floor mount and hanging support bracket.

#### <span id="page-6-2"></span>**Features** 3, 4, 5, 6, 8, 10, 15, or 23 quad-color LED wash product

- Operating modes: 3-channel (ARC.1): RGB control 3-channel (HSV): HSV control 4-channel (AR1.D): RGB, dimmer 4-channel (ARC.2): RGBW 5-channel (AR2.D): RGBW, dimmer 6-channel (AR2.S): RGBW, dimmer, strobe 6-channel (PIX1): RGB pixel control 8-channel (PIX2): RGBW pixel control 10-channel (TOUR): RGBW, dimmer, strobe, color macro, auto/custom, dimmer speed, auto speed 15-channel (TR16): 16-bit RGBW and dimmer; strobe, color macro, ring effect, dimmer speed, auto speed 23-channel (FULL): 16-bit RGBW ring control and dimmer; strobe, color macro, ring effect, dimmer speed, auto speed RGBW color mixing with or without DMX controller 11 color temperature presets Built-in automated programs via Master/Slave, DMX Recall custom programs via Master/Slave or DMX Five distinct dimming curves RGBW quad-color LEDs Electronic dimmer Color macros with speed adjustment included
	- Electronic power supply
	- 5-pin DMX input and output connectors

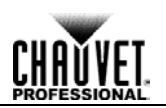

<span id="page-7-0"></span>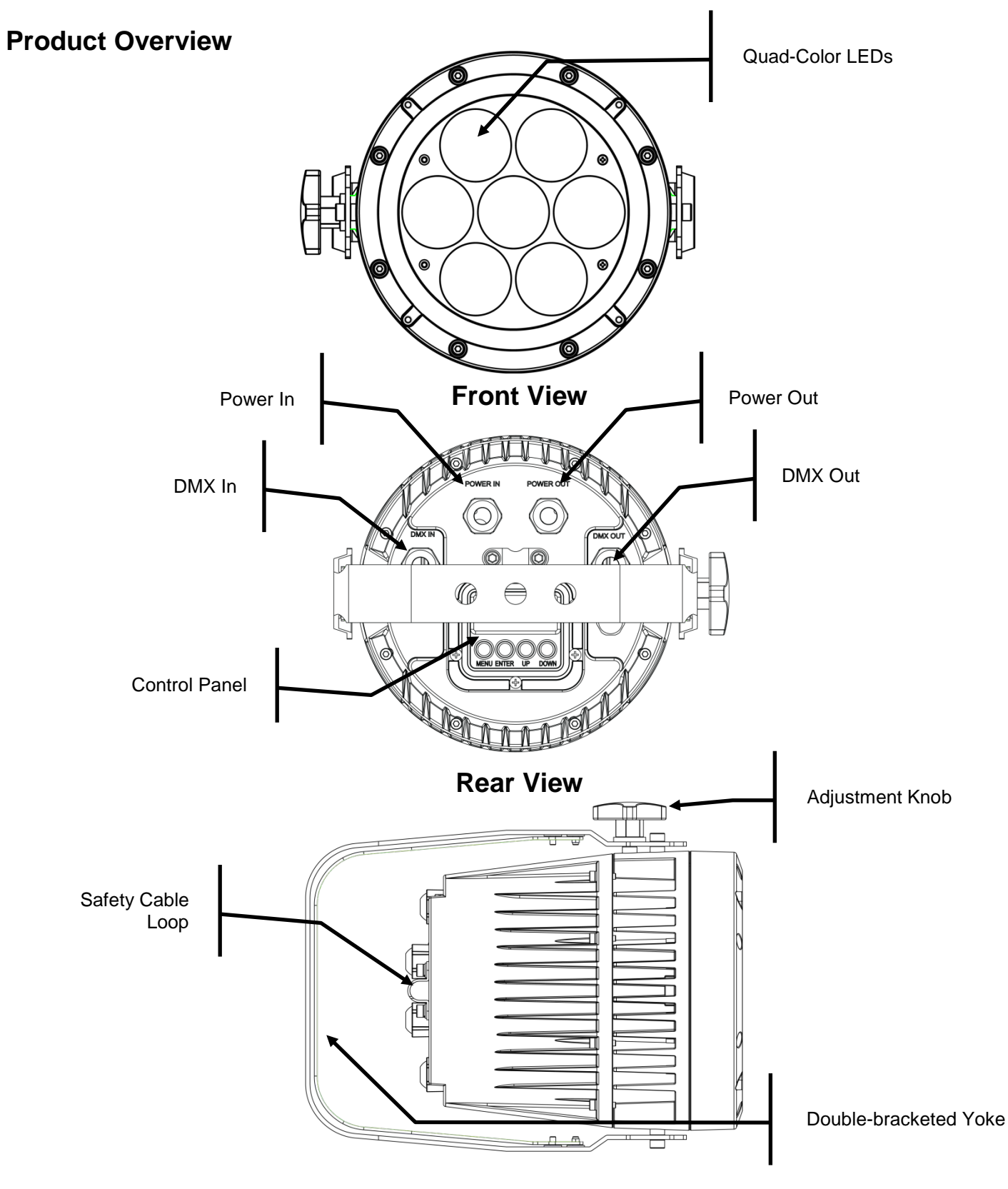

**Side View**

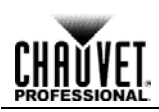

## <span id="page-8-0"></span>**Product Dimensions**

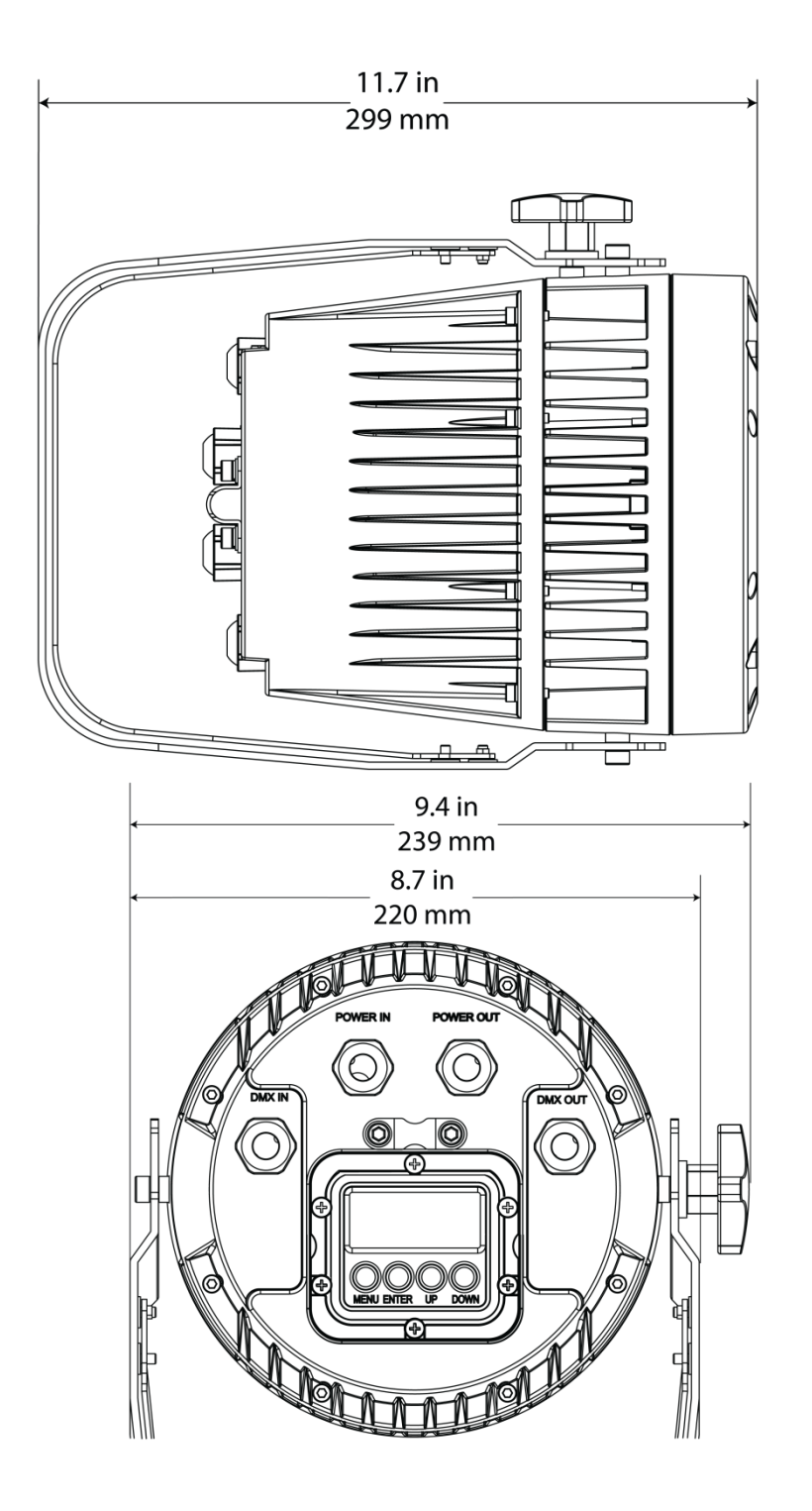

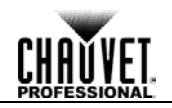

# <span id="page-9-1"></span><span id="page-9-0"></span>**3. Setup**

**AC Power** The COLORado<sup>™</sup> 1-Quad IP has an auto-ranging power supply that works with an input voltage range of 100~240 VAC, 50/60 Hz.

> Make sure that you are connecting this product to the proper voltage. To determine the power requirements for the COLORado<sup>™</sup> 1-Quad IP, refer to the specification label affixed to the product or the specifications in this manual.

See the [Technical Specifications.](#page-28-0)

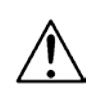

**Always connect this product to a protected circuit with an appropriate electrical ground to avoid the risk of electrocution or fire.**

**To eliminate unnecessary wear and improve its lifespan, during periods of nonuse completely disconnect the product from power via breaker or by unplugging it.**

The listed current rating indicates the maximum current draw during normal operation. For more information, download *Sizing Circuit Breakers* from the Chauvet website: [www.chauvetprofessional.com.](http://www.chauvetprofessional.com/)

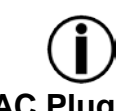

**Never connect this product to a rheostat (variable resistor) or dimmer circuit, even if the rheostat or dimmer channel serves only as a 0% to 100% switch.**

<span id="page-9-2"></span>**AC Plug** The COLORado™ 1-Quad IP comes with a power input cord terminated with a IP66 connector on one end and an Edison plug on the other end (U.S. market). If the power input cord that came with your product has no plug, or if you need to change the Edison plug, use the table below to wire the new plug.

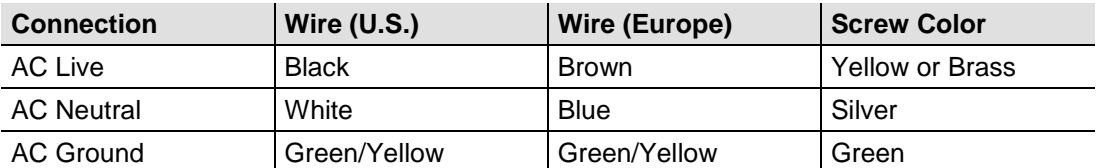

<span id="page-9-3"></span>

**Power Linking** The COLORado<sup>™</sup> 1-Quad IP supports power linking. You can power link up to 11 products at 120 V, 19 at 208 V, or. 21 at 230 V.

<span id="page-10-2"></span><span id="page-10-1"></span><span id="page-10-0"></span>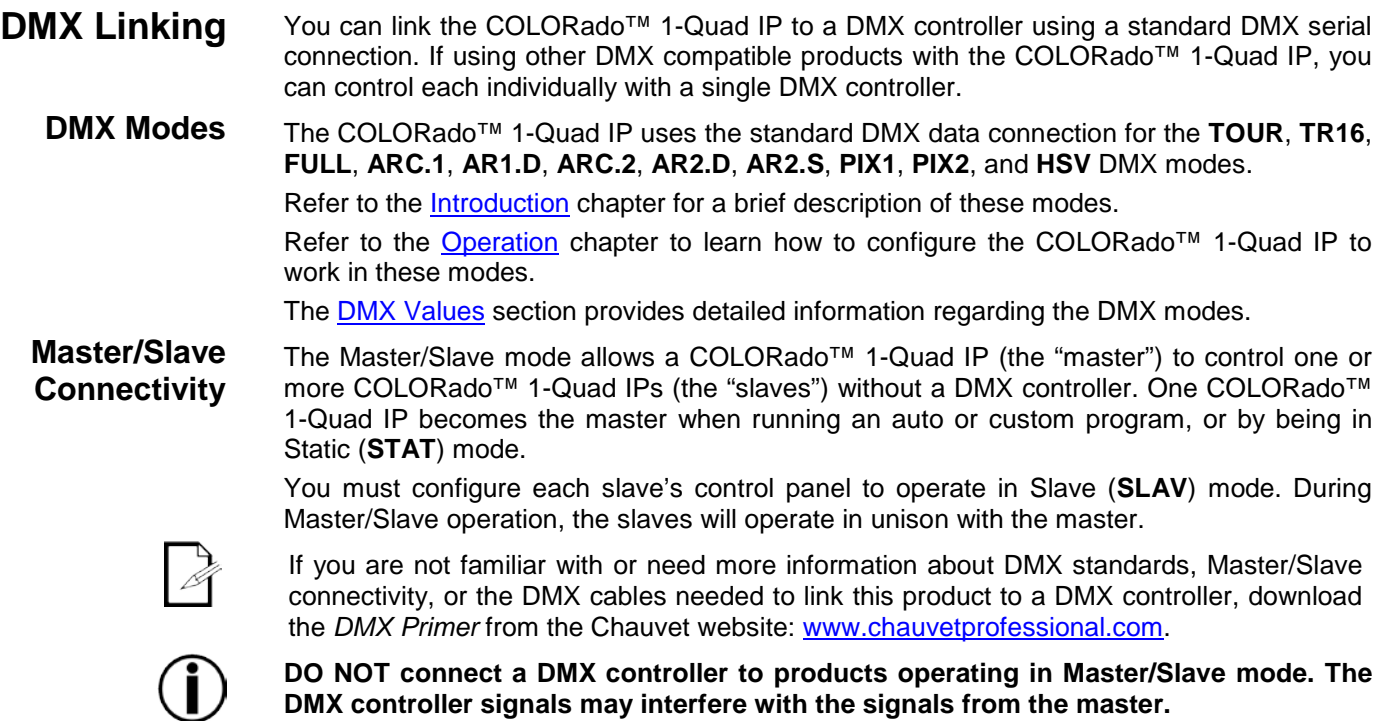

The <u>Operation</u> chapter of this manual provides detailed instructions on how to configure the master and slaves.

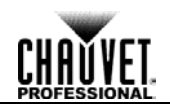

- <span id="page-11-0"></span>**Mounting** Before mounting this product, read and follow the **Safety Notes**. For our CHAUVET® Professional line of mounting clamps, go to [http://trusst.com/products/.](http://trusst.com/products/)
- <span id="page-11-2"></span><span id="page-11-1"></span>**Orientation** Always mount this product in a safe position and make sure there is adequate room for ventilation, configuration, and maintenance.
	- **Rigging** The COLORado™ 1-Quad IP consists of a double-bracketed yoke and the body of the product. Chauvet recommends using the following general guidelines when mounting this product.
		- When selecting an installation location, consider easy access to this product for operation, programming adjustments, and routine maintenance.
		- The product is not intended for permanent installation.
		- Do not allow the product to remain pointed straight down.
		- Make sure to mount this product away from any flammable material as indicated in the [Safety Notes.](#page-5-0)
		- If hanging this product, make sure that the mounting location can support the product's weight. Refer to the [Technical Specifications](#page-28-0) chart for the weight-bearing requirements of this product.
		- When hanging this product, always secure to a fastening device using a safety cable.
	- **Procedure** The COLORado™ 1-Quad IP comes with a double-bracketed yoke to which you can either attach mounting clamps for hanging or simply use as a floor stand. You must supply your own mounting clamps. Make sure the clamps are capable of supporting the weight of this product. You will have to use at least one mounting point per product.

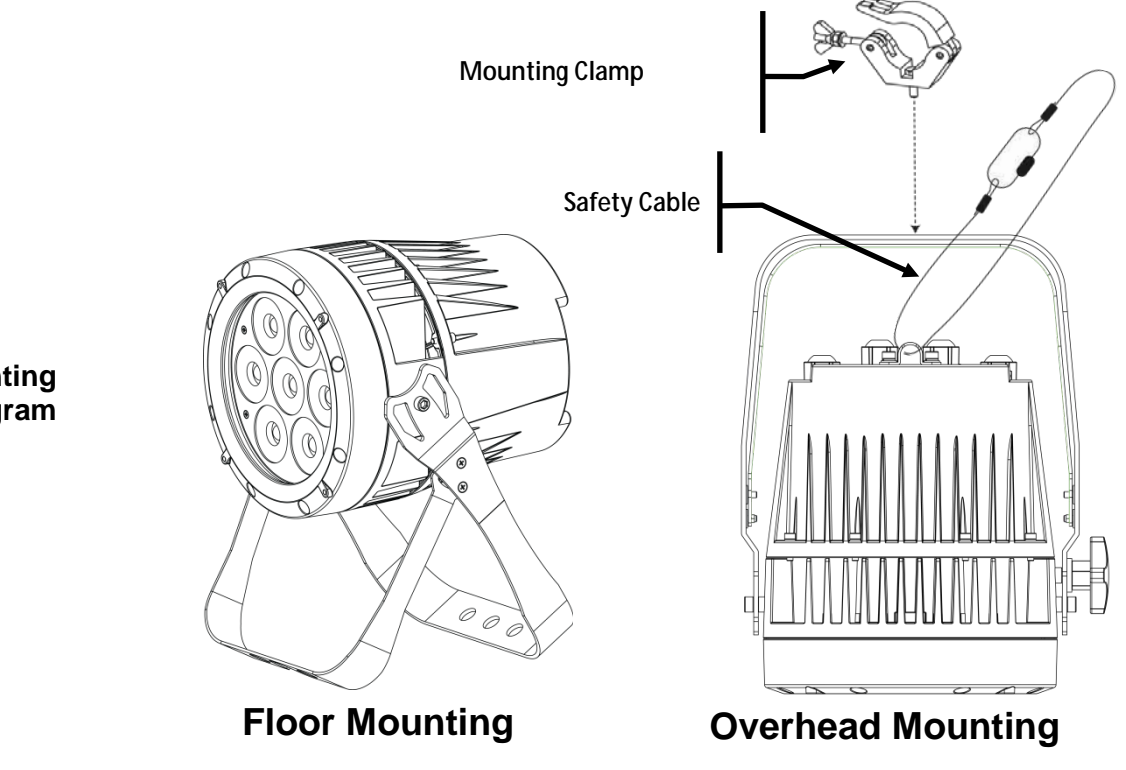

**Product Mounting Diagram**

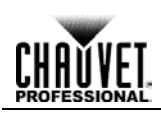

## <span id="page-12-0"></span>**4. Operation**

<span id="page-12-3"></span><span id="page-12-2"></span><span id="page-12-1"></span>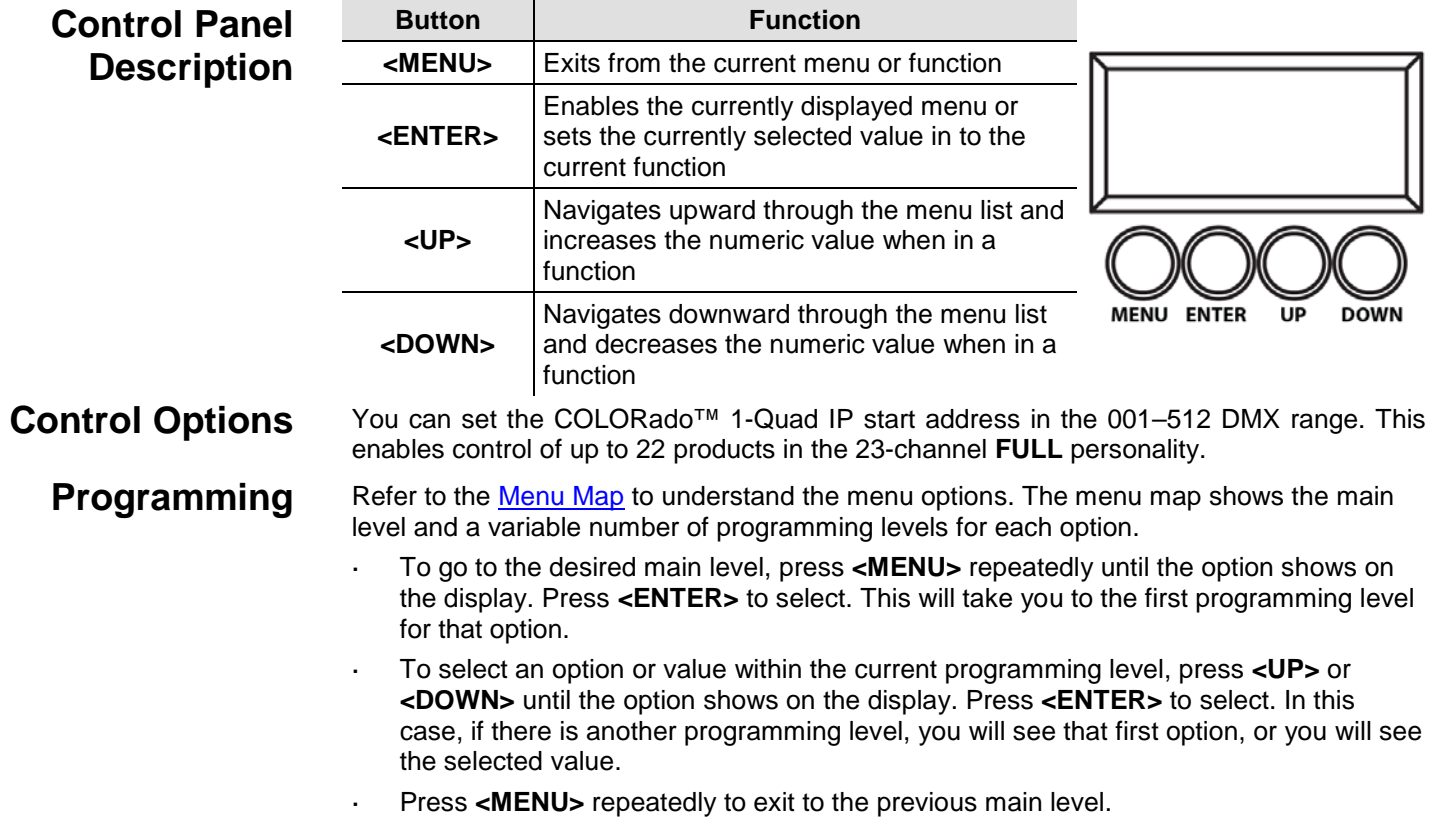

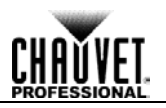

<span id="page-13-3"></span><span id="page-13-2"></span><span id="page-13-1"></span><span id="page-13-0"></span>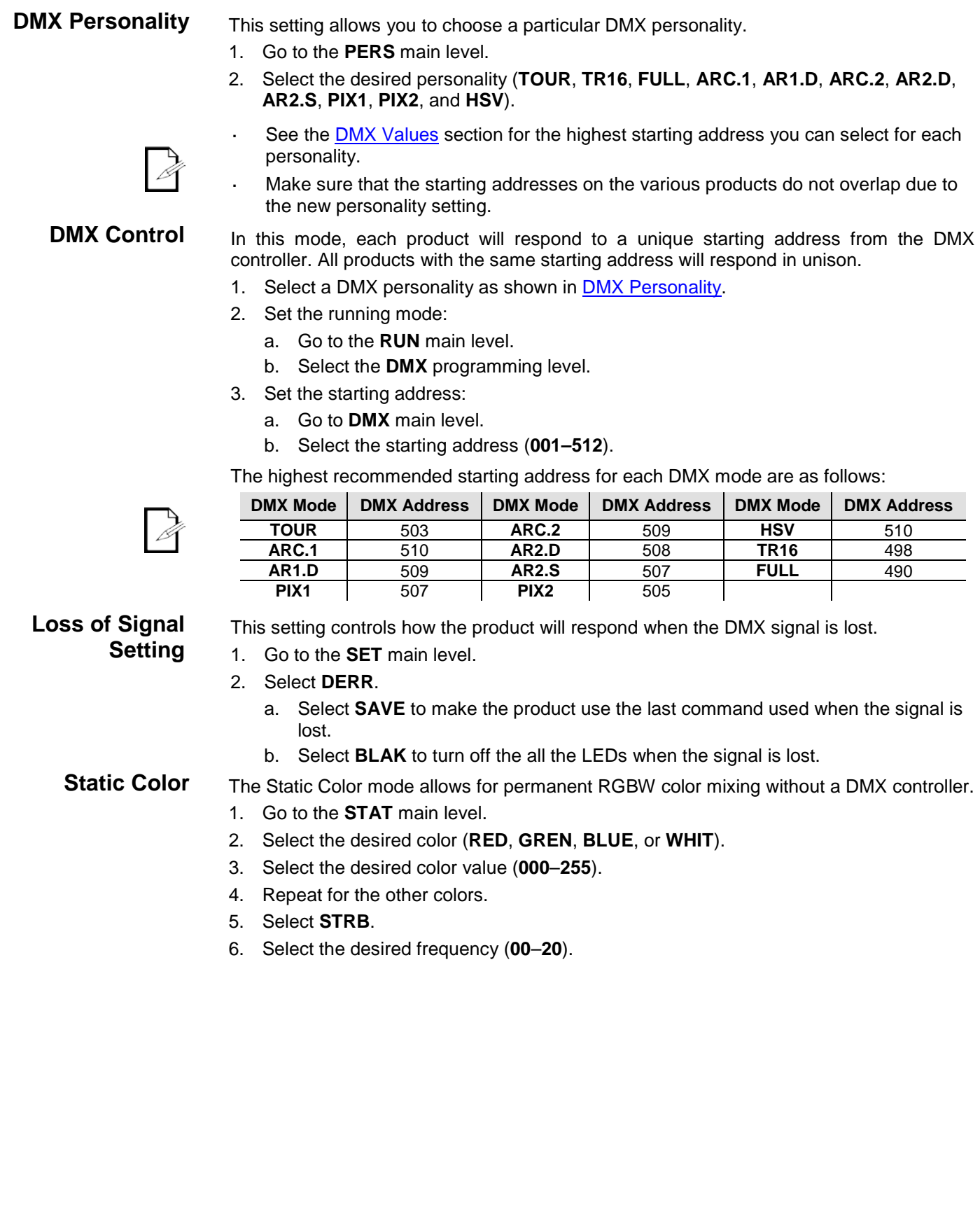

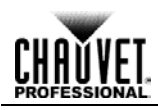

<span id="page-14-3"></span><span id="page-14-2"></span><span id="page-14-1"></span><span id="page-14-0"></span>COLORado<sup>™</sup> 1-Quad IP User Manual Rev. 5 -11-**Auto Programs** Auto programs allow for dynamic RGBW color mixing without a DMX controller. 1. Go to **AUTO**. 2. Select the desired auto (**AT. 01–10**) or custom program (**PR. 01–10**). a. If **AT. 01–10** is selected; choose the speed (**000–255**). You cannot edit any of the auto programs (**AUTO 01–10**). However, you can edit the custom programs (**PR.01–10**). See [Edit Custom](#page-14-1) Programs below for details. **Edit Custom Programs** This setting allows the programming of up to 30 scenes for each of the 10 customizable programs, including colors and effects. 1. Go to the **EDIT** main level. 2. Select the desired auto program (**PR. 01–10**). 3. Select the desired scene (**SC. 01–30**). 4. Select the desired color or effect (**RED**, **GREN**, **BLUE**, **WHIT**, **STRB**, **TIME**, or **FADE**). 5. Select the color or effect value (**000–255** for colors and timers, or **00–20** for strobe). 6. Repeat for the other colors or effects. 7. Return to the scene (**SC. 01–30)** level. 8. Repeat the settings of colors and effects for the other scenes. **Master/Slave Mode** The Master/Slave mode allows a group of COLORado™ 1-Quad IPs (the slaves) to simultaneously duplicate the output of another COLORado<sup>™</sup> 1-Quad IP (the master) without a DMX controller. 1. Set each of the slaves: a. Go to **RUN**. b. Select **SLAVE**. 2. Set the master product: a. Set the running mode to **DMX** as explained in [DMX Control.](#page-13-1) b. Select an auto or custom program as explained in *Auto Programs* above, or a static mix of colors. The master is the one that runs a program whether in Auto, Custom or Static Color mode. Do not connect a DMX controller to the products configured for Master/Slave operation. The DMX controller may interfere with signals from the master. The master should be the first product in the daisy chain. **Color Settings** The **COLOR** setting determines how the COLORado™ 1-Quad IP generates the white color based on various RGB settings. 1. Go to the **SET** main level. 2. Select **COLO**. 3. Select **OFF**, **RGBW**, or **UC**. **OFF:** When all the RGB faders are set to **255**, the output is maximum, although the resulting white color may not be balanced. **RGBW:** When all the RGB faders are set to **255**, the resulting output is defined by the configured white color (see [Calibrating the White Color\)](#page-17-0). **UC:** When all the RGB faders are set to **255**, the output matches that of less efficient products (Universal Color).

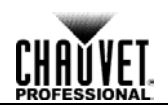

- <span id="page-15-0"></span>**Dimmer Curves** This setting determines how fast the output of the COLORado<sup>™</sup> 1-Quad IP changes when you modify the values of the red, green, blue, white, and dimmer faders. This setting provides four different options to simulate the dimming curve of an incandescent lighting product.
	- 1. Go to the **SET** main level.
	- 2. Select **DIM**.
	- 3. Select a dimmer curve (**OFF**, **DIM1**, **DIM2**, **DIM3**, or **DIM4**).

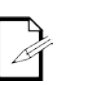

**OFF:** The output is proportional (linear) to the dimmer and RGBW channel values. **DIM1–4:** The output follows the dimmer and RGBW channel values based on the

corresponding dimmer curve, **DIM1** being the fastest and **DIM4** the slowest.

<span id="page-15-1"></span>

**Curve Settings** This setting allows you to select the dimmer curve shape using the red, green, blue, white, and dimmer faders.

- 1. Go to the **SET** main level.
- 2. Select **CURV**.
- 3. Select a dimmer curve (**OFF**, **CV1**, **CV2**, or **CV3**).

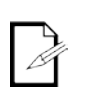

**OFF:** The output is proportional (linear) to the dimmer and RGBW channel values. **DIM1–4:** The output follows the dimmer and RGBW channel values based on the corresponding dimmer curve, **CV1** being the fastest and **CV3** the slowest.

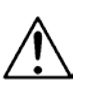

**For optimum control of the 16-bit dimming channels in the TR16 and FULL personalities, be sure that both dimming curves in SET > DIMX and SET > CURV are set to OFF.**

<span id="page-15-2"></span>**Control Panel Lock**

This setting enables you to activate or disable the control panel lock, which keeps nonauthorized personnel from changing the product's settings.

- 1. Go to the **SET** main level.
- 2. Select **KEY**.
- 3. Select **ON** or **OFF**.

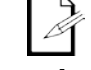

When the control panel lock is active, the product will prompt you to enter the passcode after 30 seconds of control panel inactivity or after turning on the product.

**Passcode** After being prompted to enter the passcode:

Press **<UP>**, **<DOWN>**, **<UP>**, **<DOWN>**, **<ENTER>**.

<span id="page-15-4"></span><span id="page-15-3"></span>**Settings Lock** This setting enables you to activate or disable the settings lock, which keeps nonauthorized personnel from making any changes to the programming levels under the **SET** main level..

- 1. Go to the **SET** main level.
- 2. Select **SLCK**.
- 3. Select **ON** or **OFF**.

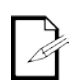

When the settings lock is activated, in order to access the **SET** programming levels, the product will prompt you to enter the passcode. Enter the passcode as described in [Passcode.](#page-15-3)

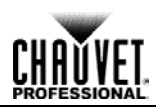

#### <span id="page-16-0"></span>**Program Upload** This option allows you to copy the custom programs of one COLORado<sup>™</sup> 1-Quad IP onto other COLORado™ 1-Quad IP's by using the Master/Slave mode.

- 1. Configure and connect the products in a Master/Slave arrangement, where the master has the custom programs you want to transfer to the slaves.
- 2. From the master, go to the **SET** main level.
- 3. Select **UPLD**.
- 4. When **PASS** shows, press **<ENTER>**.
- 5. Enter the passcode as shown in [Passcode.](#page-15-3)
- 6. When **SEND** shows, press **<ENTER>** to start the upload.
- 7. Wait for the upload process to finish (the display will show **END** before continuing or turning the products off).

The Master/Slave products will provide the status of the process by lighting up as follows:

Yellow indicates that the upload process is running.

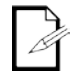

- Green indicates that the upload process completed successfully.
- Red indicates that the upload process failed due to an error. Recheck all cable connections and restart the process. If the issue persists, contact Chauvet Technical Support.

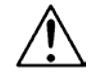

#### **DO NOT upload the data from a COLORado™ 1-Quad IP to a different product. The other product may become inoperative.**

<span id="page-16-1"></span>

**Reset** This setting allows you to reset the COLORado™ 1-Quad IP to the default values, including the custom programs.

- 1. Go to the **SET** main level.
- 2. Select **REST**.
- 3. When **PASS** shows, press **<ENTER>**.
- 4. Enter the passcode as described in [Passcode.](#page-15-3)
- 5. Wait for the reset process to finish.

<span id="page-16-2"></span>**Resetting Calibration Defaults** 

This setting allows you to reset the product's default values set in the **CAL1** and **CAL2** programming levels. (See [Setting the White Color](#page-16-3) for **CAL1** settings and [Calibrating the](#page-17-0)  [White Color](#page-17-0) for **CAL2** settings.)

- 1. Go to the **CAL** main level.
- 2. When **PASS** shows, press **<ENTER>.**
- 3. Enter the passcode as described in [Passcode.](#page-15-3)
- 4. Select **CALR**.
- 5. Enter the passcode as described in [Passcode.](#page-15-3)
- 6. Wait for the reset process to finish.

#### <span id="page-16-4"></span><span id="page-16-3"></span>**Setting the White Color** This setting allows you to select and edit the color temperature of the white (macros) when in the **TOUR**, **TR16**, or **FULL** modes.

- 1. Go to the **CAL** main level.
- 2. Enter the passcode as described in **Passcode**.
- 3. Go to **CAL1**.
- 4. Select a white color (**WH.01–11**).
- 5. Select a color (**RED**, **GREN**, **BLUE**, or **WHIT**).
- 6. Select a color value (**000–255**).
- 7. Repeat for the other colors.

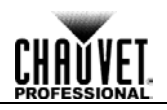

<span id="page-17-8"></span><span id="page-17-7"></span><span id="page-17-6"></span><span id="page-17-5"></span><span id="page-17-4"></span><span id="page-17-3"></span><span id="page-17-2"></span><span id="page-17-1"></span><span id="page-17-0"></span>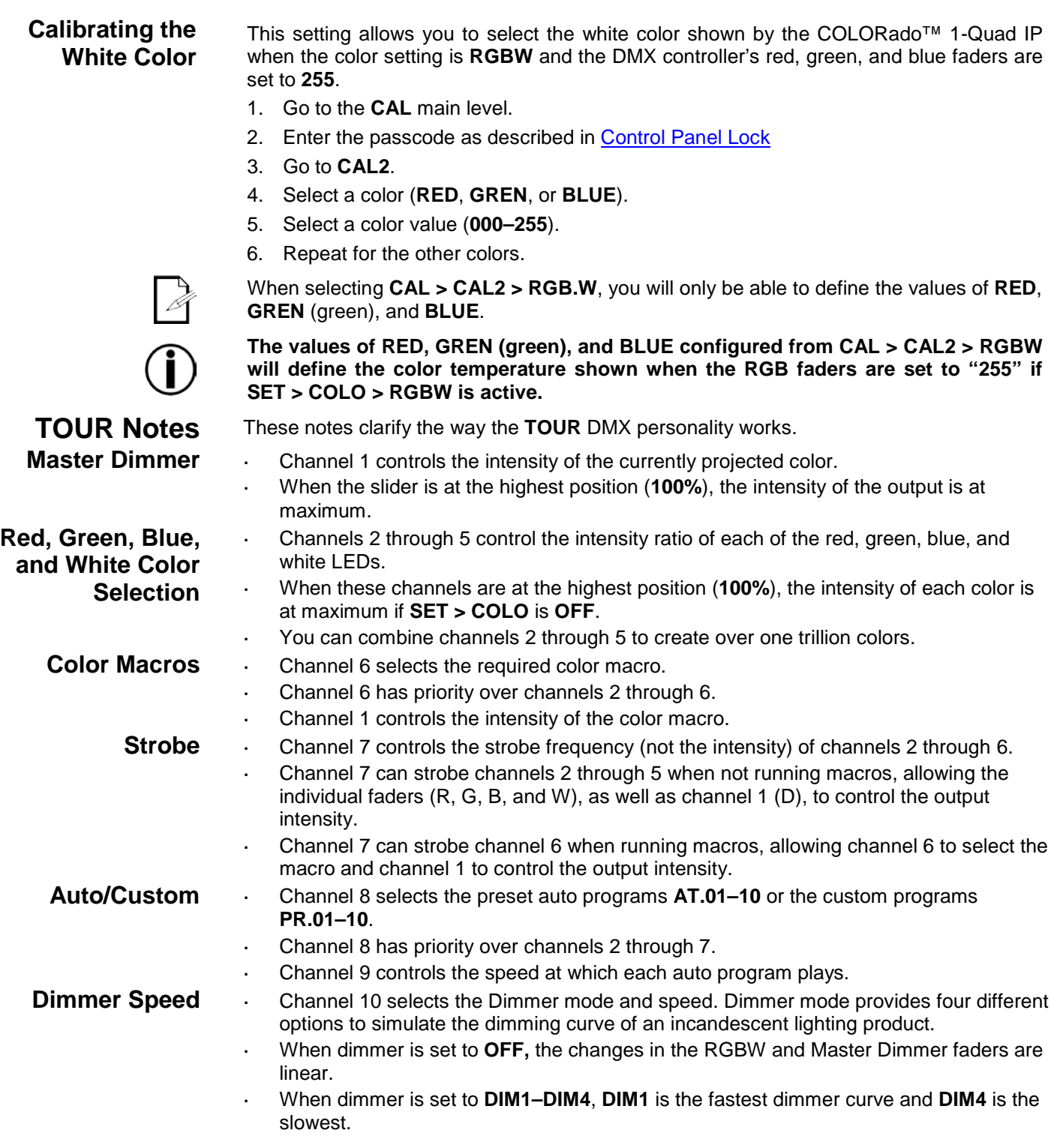

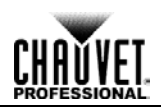

#### <span id="page-18-0"></span>**Menu Map**

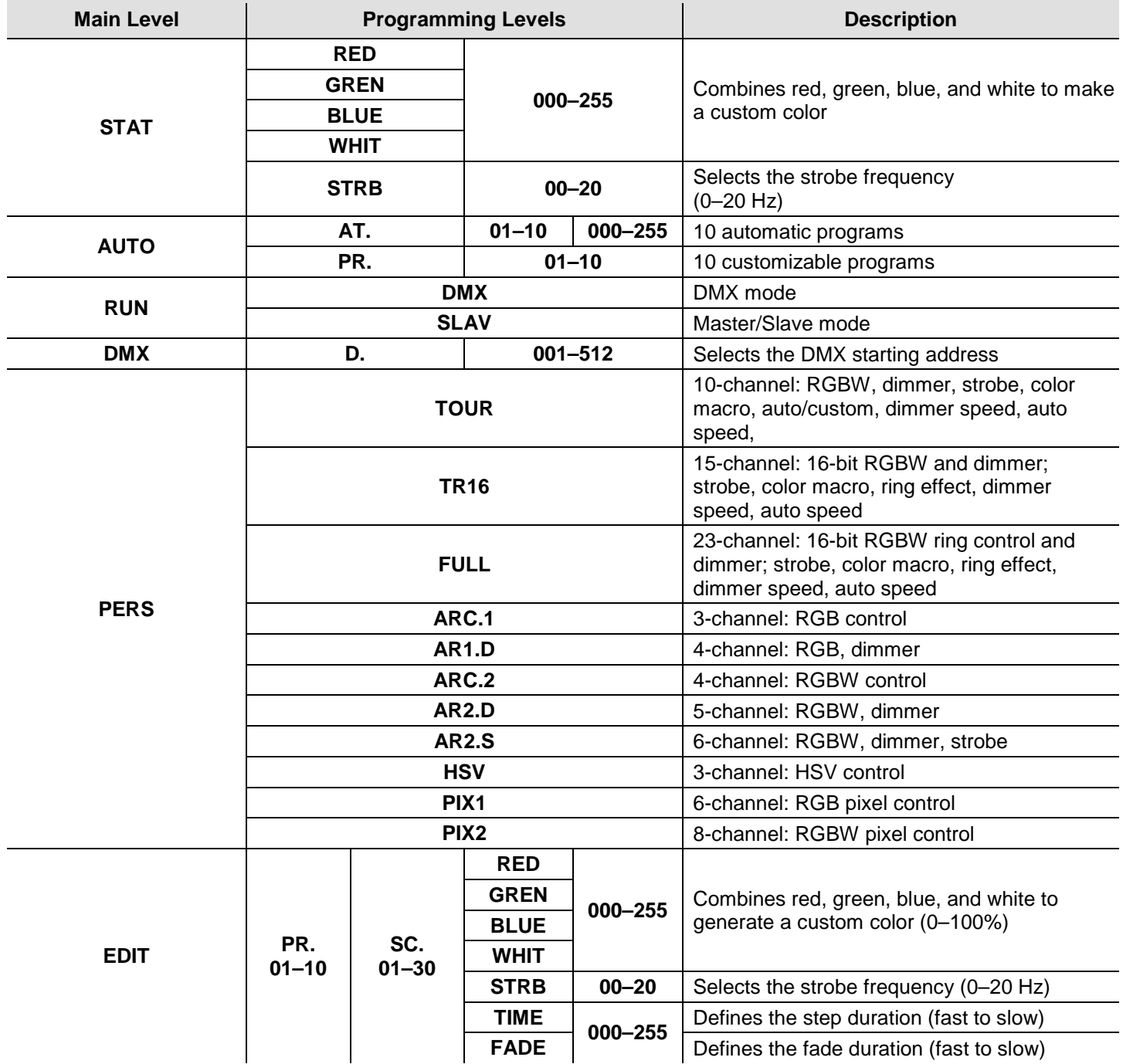

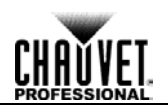

## <span id="page-19-0"></span>**Menu Options (cont.)**

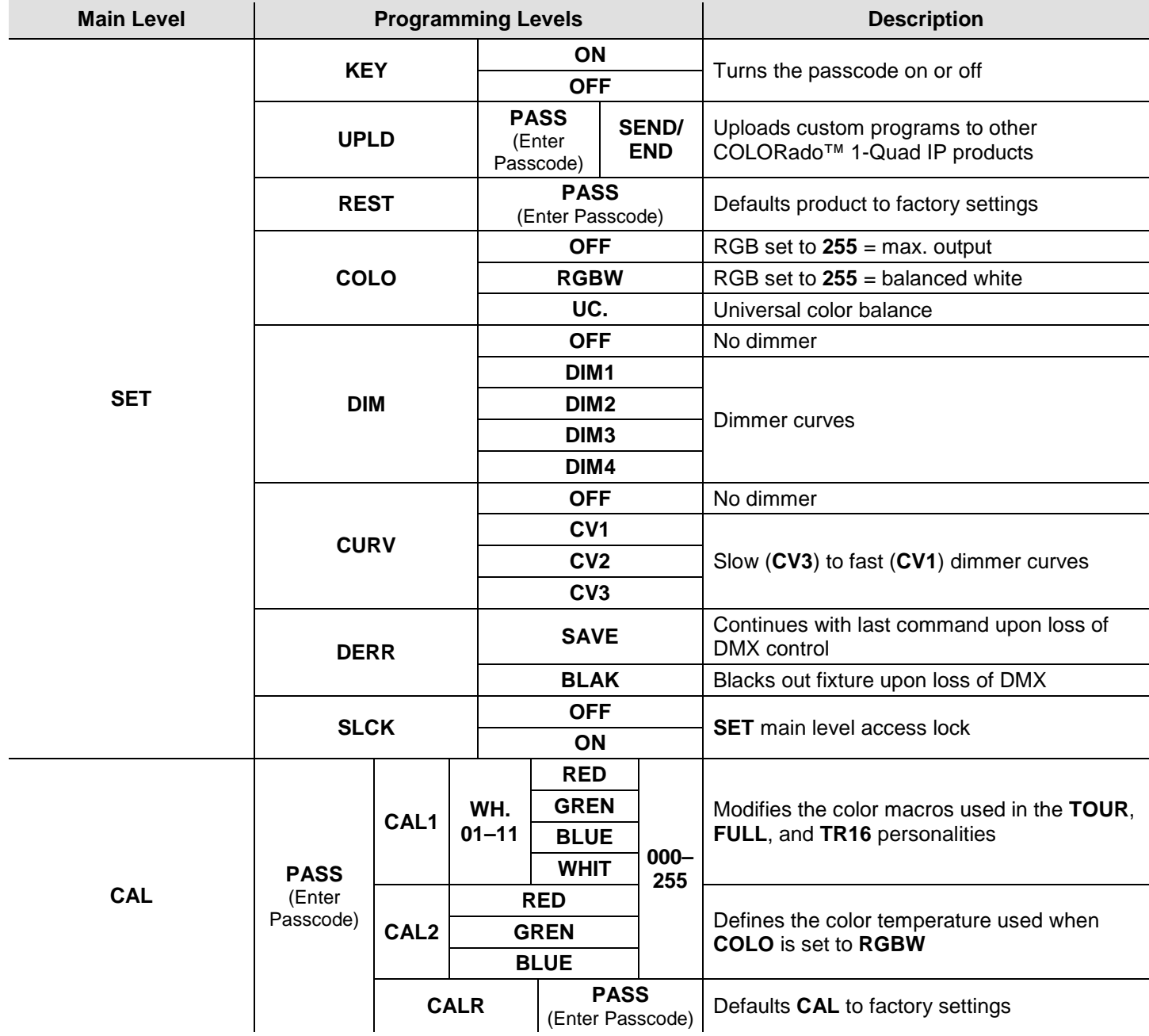

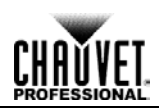

#### <span id="page-20-1"></span><span id="page-20-0"></span>**DMX Values**

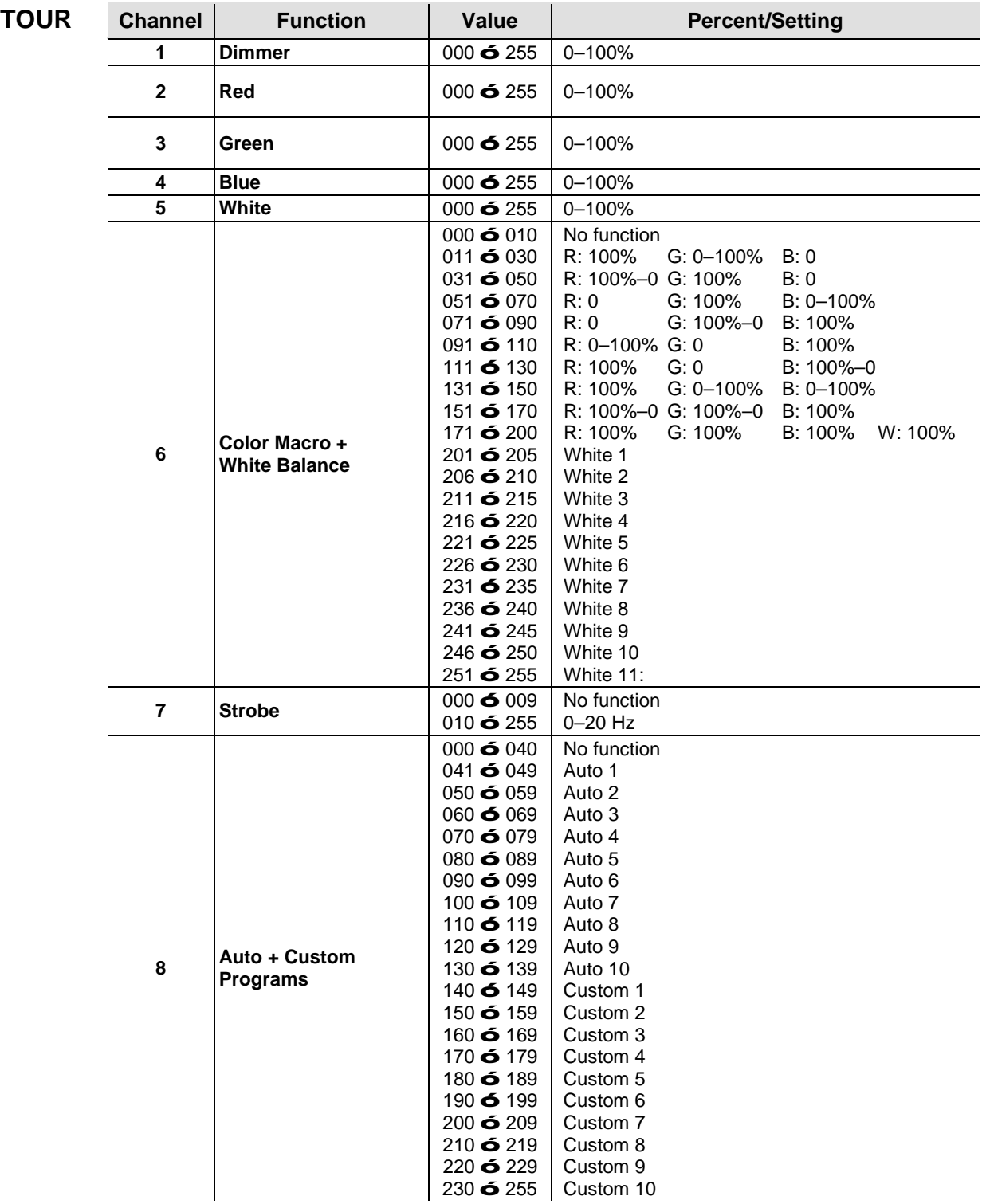

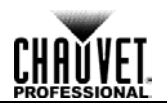

<span id="page-21-2"></span><span id="page-21-1"></span><span id="page-21-0"></span>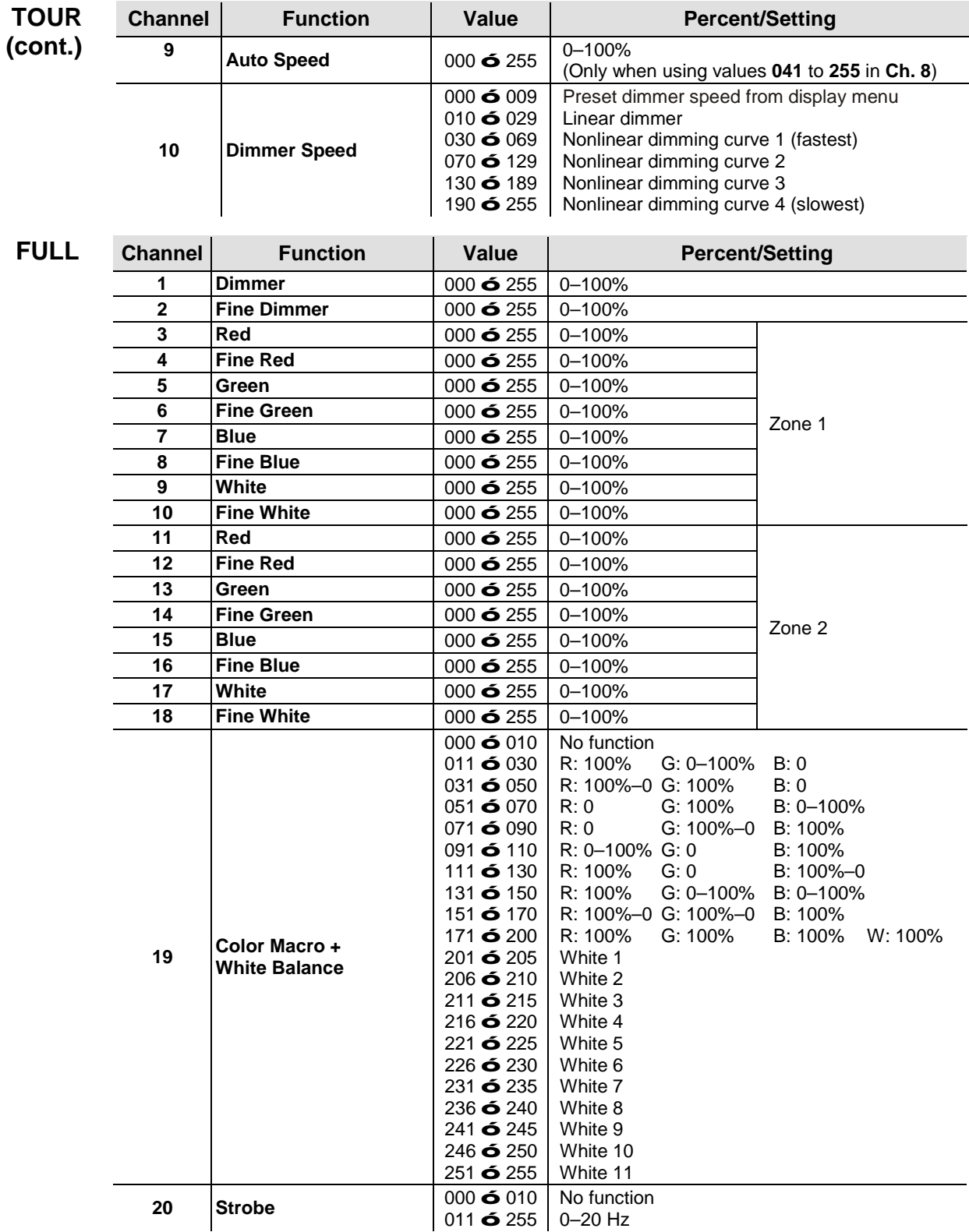

<span id="page-22-0"></span>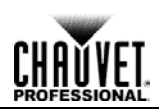

<span id="page-22-1"></span>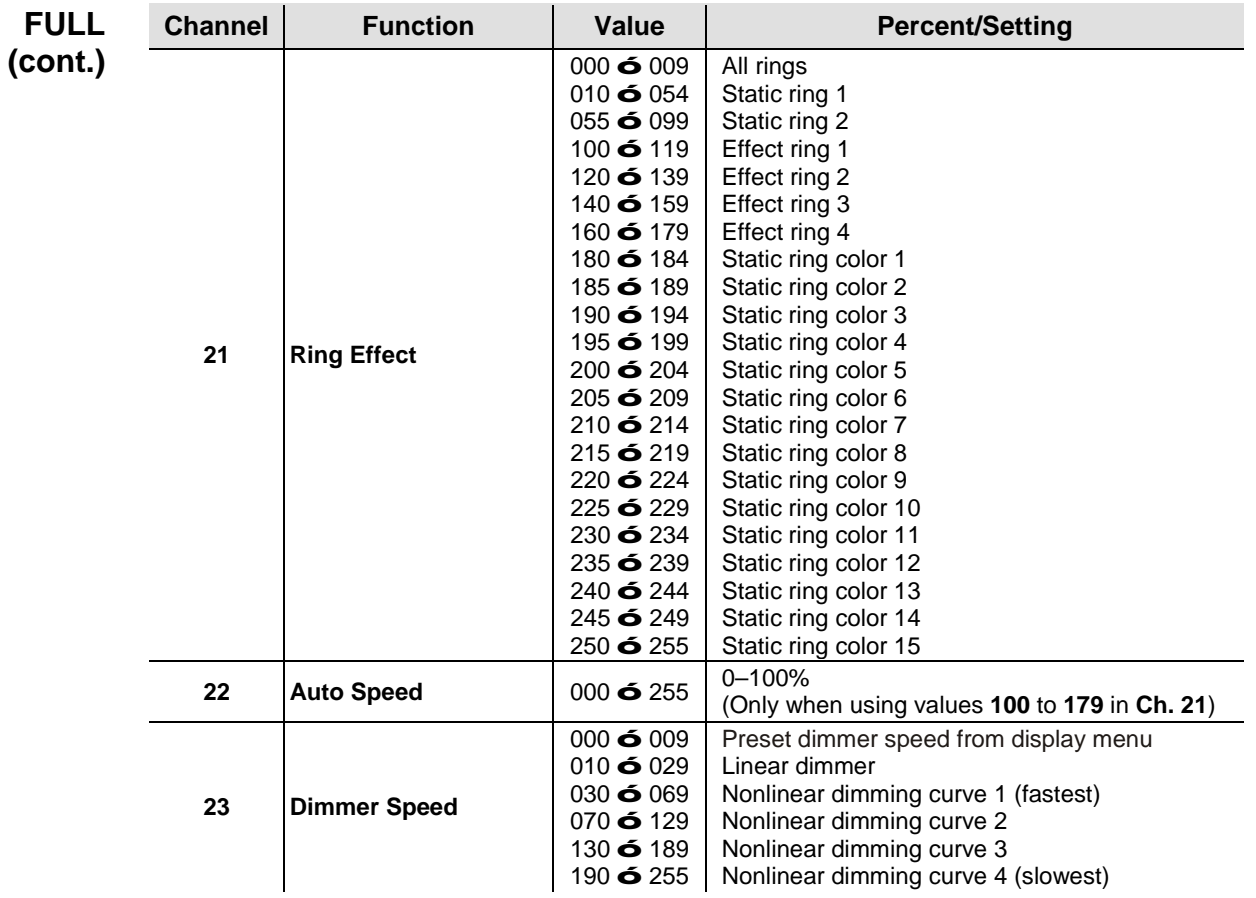

#### <span id="page-22-2"></span>**COLORado™ 1-Quad IP Zones for DMX Control**

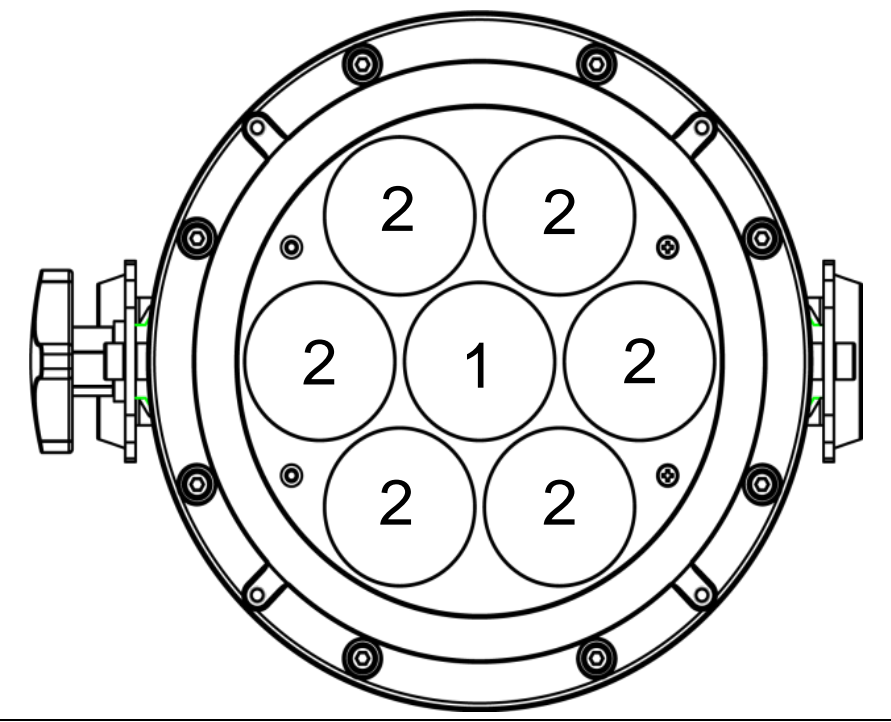

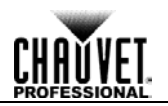

<span id="page-23-1"></span><span id="page-23-0"></span>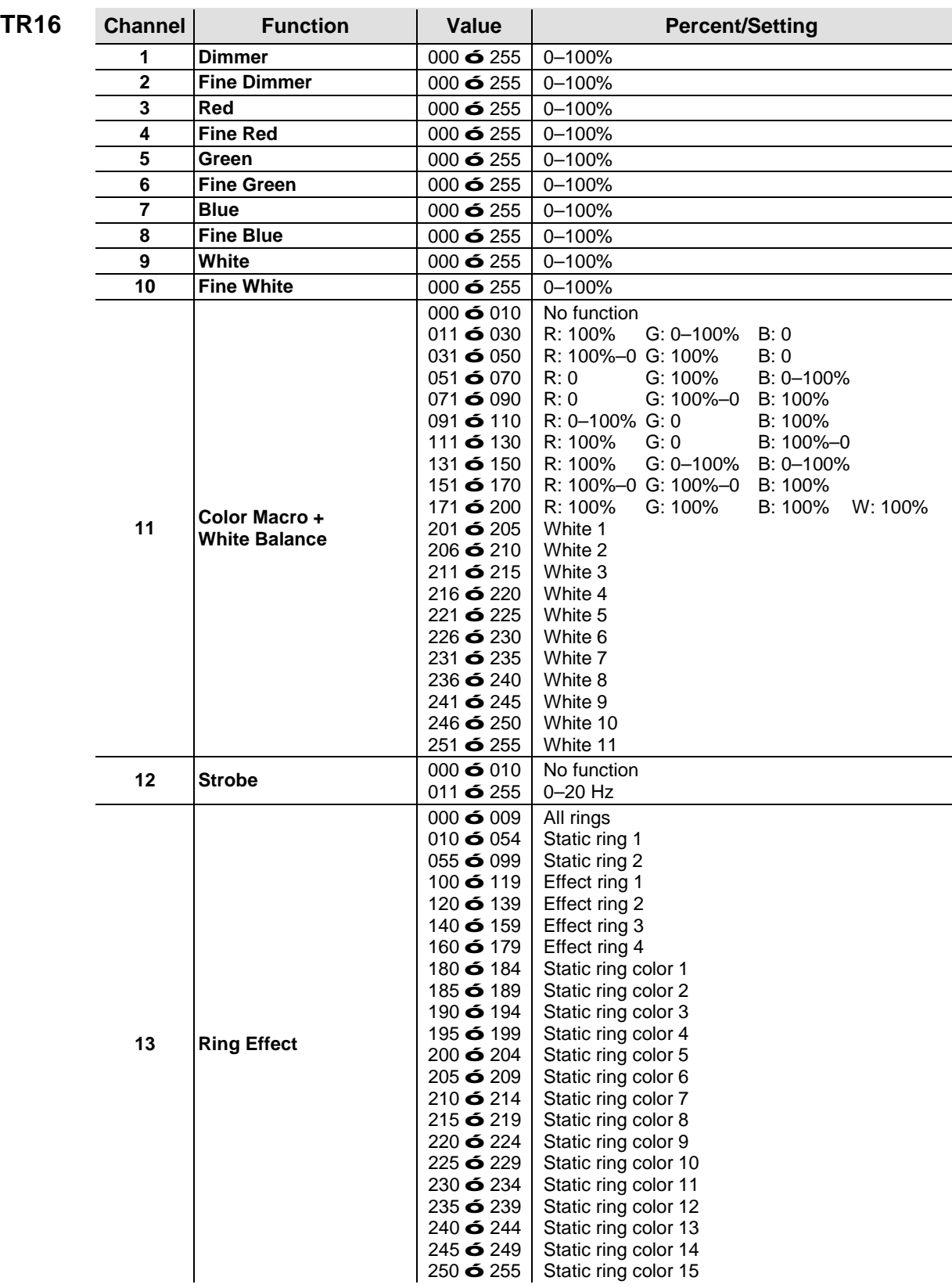

<span id="page-24-0"></span>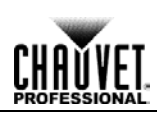

<span id="page-24-6"></span><span id="page-24-5"></span><span id="page-24-4"></span><span id="page-24-3"></span><span id="page-24-2"></span><span id="page-24-1"></span>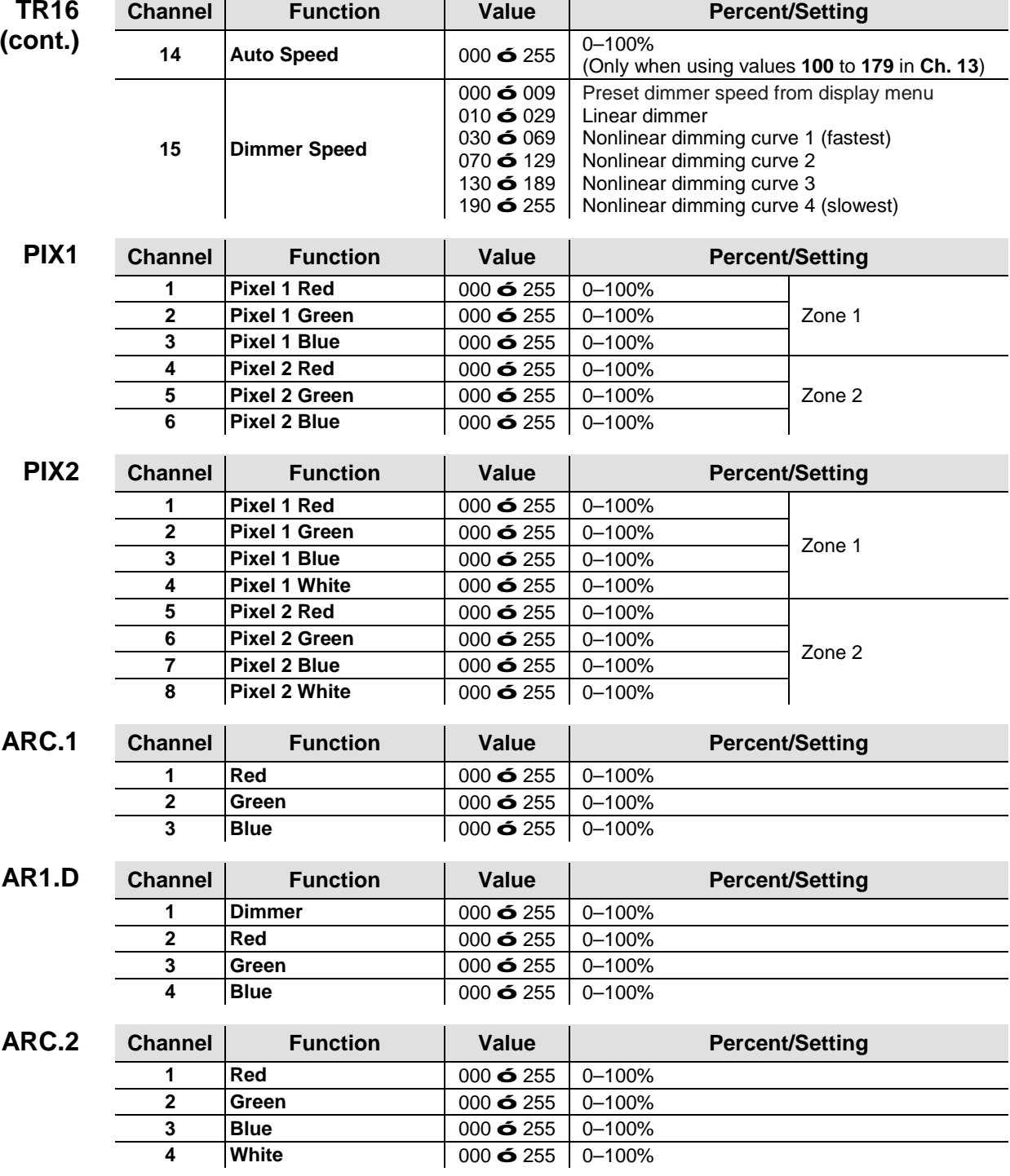

<u> 1989 - Johann Stoff, deutscher Stoffen und der Stoffen und der Stoffen und der Stoffen und der Stoffen und der</u>

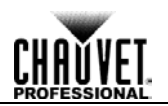

<span id="page-25-2"></span><span id="page-25-1"></span><span id="page-25-0"></span>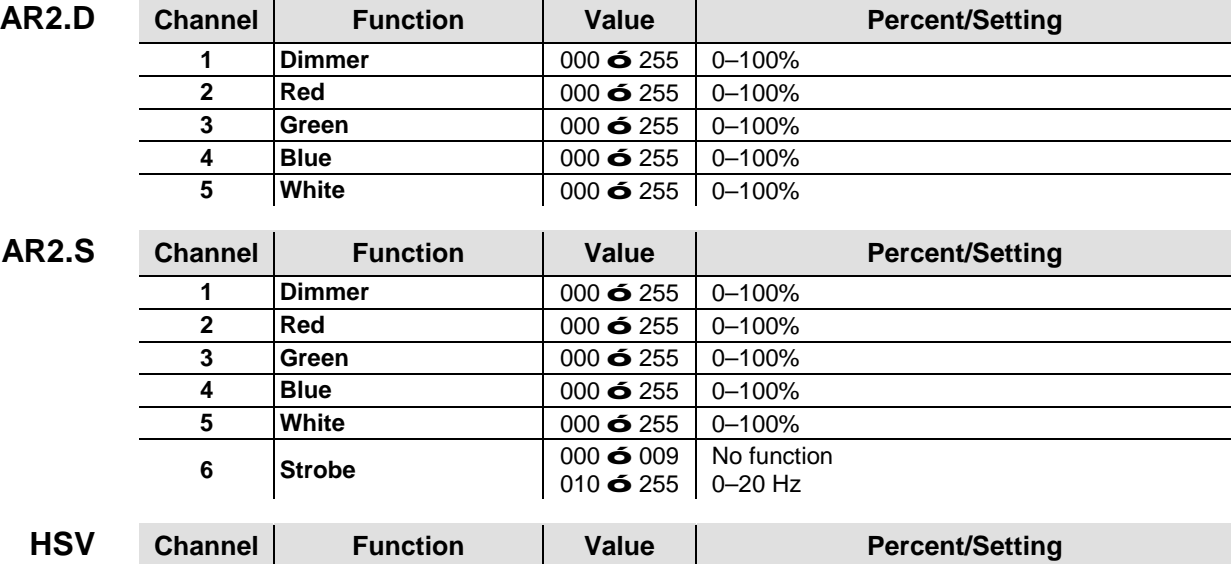

<span id="page-25-3"></span>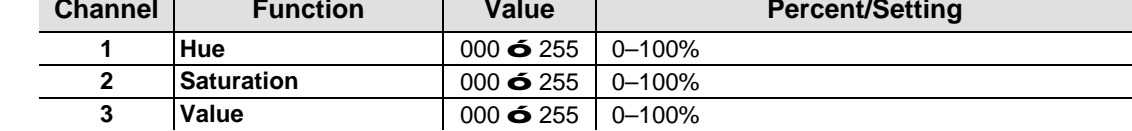

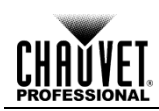

## <span id="page-26-0"></span>**5. Technical Information**

#### <span id="page-26-1"></span>**Product Maintenance**

To maintain optimum performance and minimize wear, you should clean this product frequently. Usage and environment are contributing factors in determining the cleaning frequency.

As a rule, clean this product at least twice a month. Dust build-up reduces light output performance and can cause overheating. This can lead to reduced light source life and increased mechanical wear.

To clean your product:

- 1. Unplug the product from power.
- 2. Wait until the product is at room temperature.
- 3. Use a vacuum (or dry compressed air) and a soft brush to remove dust collected on the external vents.
- 4. Clean all external surfaces with a mild solution of non-ammonia glass cleaner or isopropyl alcohol.
- 5. Apply the solution directly to a soft, lint-free cotton cloth or a lens cleaning tissue.
- 6. Wipe any dirt or grime to the outside edges of the lens surface.
- 7. Gently polish the lens surfaces until they are free of haze and lint.

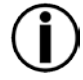

**Always dry the external surfaces thoroughly and carefully after cleaning them.**

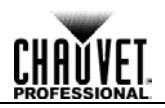

<span id="page-27-0"></span>**Returns** You must send the product prepaid, in the original box, and with the original packing and accessories. Chauvet will not issue call tags.

> Call Chauvet and request a Return Merchandise Authorization (RMA) number before shipping the product. Be prepared to provide the model number, serial number, and a brief description of the cause(s) for the return.

> Clearly label the package with an RMA number. Chauvet will refuse any product returned without an RMA number.

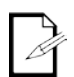

#### **DO NOT write the RMA number directly on the box. Instead, write it on a properly affixed label.**

Once you have received the RMA number, include the following information on a piece of paper inside the box:

- Your name
- Your address
- Your phone number
- The RMA number
- A brief description of the problem(s)

Be sure to pack the product properly. Any shipping damage resulting from inadequate packaging will be the customer's responsibility. FedEx packing or double-boxing are recommended.

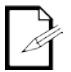

#### **Chauvet reserves the right to use its own discretion to repair or replace returned product(s).**

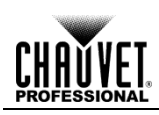

## <span id="page-28-0"></span>**Technical Specifications**

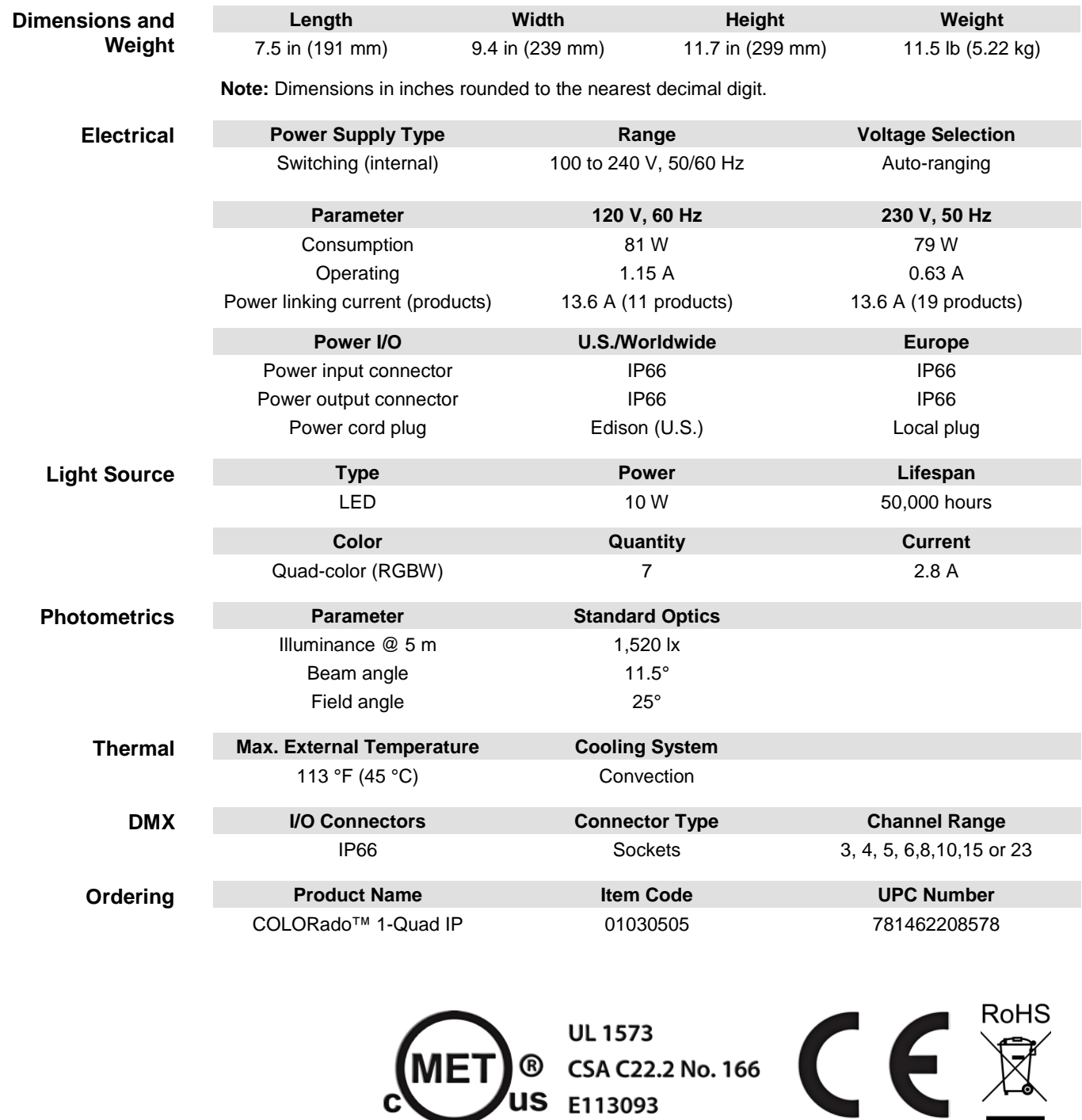

 $\blacksquare$ 

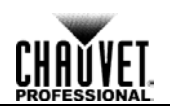

#### <span id="page-29-0"></span>**Contact Us WORLD HEADQUARTERS** - Chauvet

**General Information** Address: 5200 NW 108th Avenue Sunrise, FL 33351 Voice: (954) 577-4455 Fax: (954) 929-5560

Toll free: (800) 762-1084

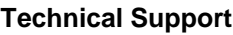

Voice: (954) 577-4455 (Press 4) Fax: (954) 756-8015 Email: [tech@chauvetlighting.com](mailto:tech@chauvetlighting.com)

**World Wide Web** [www.chauvetlighting.com](http://www.chauvetlighting.com/)

**UNITED KINGDOM AND IRELAND** - Chauvet Europe Ltd.

**General Information** Address: Unit 1C Brookhill Road Industrial Estate Pinxton, Nottingham, UK NG16 6NT Voice: +44 (0)1773 511115

Fax: +44 (0)1773 511110

**MEXICO** - Chauvet Mexico

#### **General Information**

Address: Av. Santa Ana 30 Parque Industrial Lerma

Lerma, Mexico C.P. 52000

Voice: +52 (728) 285-5000

**CHAUVET EUROPE** - Chauvet Europe BVBA

#### **General Information**

Address: Stokstraat 18 9770 Kruishoutem **Belgium** 

Voice: +32 9 388 93 97

**Technical Support**

Email: [uktech@chauvetlighting.com](mailto:uktech@chauvetlighting.com)

**World Wide Web** [www.chauvetlighting.co.uk](http://www.chauvetlighting.co.uk/)

#### **Technical Support**

Email: [servicio@chauvet.com.mx](mailto:servicio@chauvet.com.mx)

**World Wide Web** [www.chauvet.com.mx](http://www.chauvet.com.mx/)

#### **Technical Support**

Email: [Eutech@chauvetlighting.eu](mailto:Eutech@chauvetlighting.eu)

**World Wide Web** [www.chauvetlighting.eu](http://www.chauvetlighting.eu/)

Outside the U.S., United Kingdom, Ireland, Mexico, or Benelux contact the dealer of record. Follow their instructions to request support or to return a product. Visit our website for contact details.